# MUGSHOT

Official newsletter of the Ocala Macintosh User Group which meets the first Tuesday of each month at the Herbert S. Coleman Senior Center Volume 127, March 2009

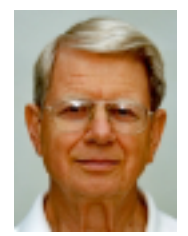

# **From the Presidents Corner**

As I see it, we had a great program on genealogy last month and we are going to have a great program on the new features in I-Photo 9 this month. Our speaker for this month is Ed Muhs. Last month Ed told me he refurbishes old computers and donates them to needy kids. (I think two of you gave him old computers) I put him in touch with a fellow Kiwanian, Scott Hackmyer, who works with underprivileged kids with a group called Devereux Kids. Scott went to see Ed and reported "He donated four imac computers, a VCR, DVD player, 2 tents and a sleeping bag. I immediately took the sleeping bag and tents to Interfaith to give out Friday night for the homeless to use to sleep. Thank you for suggesting to him that he donate his refurbished computers to Devereux Kids. I will make sure they go to homes where the children otherwise would not have the resources to have access to a computer. Scott". Since then Scott has assured me that everything has gone to its intended use.

We as a club have big decision to make. Even though Internet is available in the building where we meet, the city will not let us use it. Additionally, they are going to start requiring us to sign a monthly contract for using the building (resign every month). a minor hassle but a hassle. Additionally they are raising the rent a bit and unless we obtain a tax exemption certificate (which I think we qualify for but do not have) we have to start paying sales tax on the rent.

In the meantime, Phil has found that the main library has a large meeting room that we can use for free. It has comfortable chairs and they set it up as we like it. We do not set up or take down. They furnish a screen and a projector and a sound system. The downside is they close at 8:00 pm. Other more serious downsides are that we might get bumped if the county or Library needs the time we have reserved. The board was very seriously considering moving to this new location effective in April with a change in start time to 6:00PM and eliminating the refreshments which would allow us to end at 7:45. But, with the newly discovered downsides we are searching for other alternatives. We are asking everyone for ideas.

Big changes can help or hurt clubs like

ours. The right change can help us. Help us find the right time and place.

A lot of interesting things are happening in our web page forums check them out as shown in Phil's instructions below.

# **OMUG Forum**

There is a new feature on the OMUG website -- a discussion forum that provides a way for members to post technical tips, ask questions, provide answers, and to communicate with other members. This forum is only available to current OMUG members who have registered online and created a forum account.

All members are encouraged to register since this is an ideal way to exchange technical information, to buy and sell items to other members, and to take advantage of special discount offers that are only available to user group members.

You can register on the forum by going to www.ocalamug.org/forum/ and reading "how to register." You can also see the registration instructions here.

Here are the sections that will be available to you as a registered forum member.

#### **General (visible to everyone)**

• Getting Started: Basic information for new users.

• FAQ: Frequently asked questions.

#### **Technical Information (only visible to OMUG members that have registered on the forum)**

• Articles and Tutorials: Membercontributed articles and tutorials. All members are encouraged to contribute.

• Book, Software and Hardware Reviews: Member-contributed reviews of books, software, and hardware. All members are encouraged to contribute.

• Tech Tips: Put useful technical tips here. All members are encouraged to contribute and to share your knowledge with the group.

• Tech Help: Get help with technical problems, ask technical questions, and answer other member's questions when you can. Remember -- we are users helping users!

#### **For OMUG Members (only visible to OMUG members that have registered on the forum)**

• Member Information: General information useful to OMUG members.

• Meeting Notes: Minutes of OMUG meetings (also in the monthly newsletter).

• Discount Offers: Special offers, discounts, and other opportunities for OMUG members.

• Wanted: Need hardware or software? Post your items here.

• For Sale: Have something to sell? Post the item here.

• Suggestion Box: Members are encouraged to suggest meeting topics, speakers and things that can help our group.

• General Discussion: Feel free to talk about anything in this section (read the guidelines first).

Note: there is also an extra section of the forum that is used by the OMUG Board of Directors.

# **March Program**

March 3, 2009 **Using iPhoto 9** Presented by Ed Muhs, The Villages

## Mug (VMUG). **Apple News**

#### **Apple releases Safari 4 beta**

Apple has released a public beta of Safari 4, it's web browser built on the open source WebKit browser engine, for Windows and Mac OS X. Apple are particularly proud of the browsers performance. This is due to a new JavaScript engine, the Nitro Engine, which is said to run several times faster than its predecessor and up to 30 times faster than Internet Explorer 7.

Apple has made several changes to the Safari user interface. The Windows version of Safari now has a more native look and feel so that it blends in better with the XP and Vista GUI (Graphical User Interface). The tab bar has been moved to the top of the window and combined with the title bar to save space, which will benefit notebook users with smaller screens. Top Sites allows for a simple, ata-glance preview of a users favourite sites by displaying up to 24, clickable thumbnails, on a single page. The Mac OS X version of Safari 4 now allows users to use Cover Flow to look through and search their browsing history, as iTunes does with album cover art.

Many other features have been added that can already be found in Safari's competition, including Google Suggest, Full-Page Zoom, Smart Address Field and integrated Web development tools.

The new beta is available for download now. More details and a full list of features can be found here.

# **Other News**

**Wednesday, February 25th, 2009 Apple to further polish Leopard** 

# **with 10.5.7 update**

Apple this week is believed to have tapped its vast developer community to begin testing Mac OS X 10.5.7, a sizable maintenance and security update to the company's Leopard operating system with a particular focus on syncing improvements.

#### **OMUG Minutes**

February 3, 2009

With forty in attendance, the OMUG February 2009 monthly meeting began promptly at 7 o'clock p.m. with President N.C. Sizemore welcoming the group and requesting that all guests stand which included; Arlene Bowman, John Neal, Carol and Gary Forester and new member Curtis Newman. It was SO nice to see Janet Jones looking well and eager to attend our program on Genealogy presented by Pia Brown, Genealogy Expert at the Marion County Public Library. N.C. said once again that he would take head shots (photos) of anyone who needs one for a bio for our webpage. Phil Davis asked for ideas for programs and said that Ed Muhs from the Villages will do a program on iPhoto 9 at the March meeting. The Treasurer's Report, read by Judy Rankin, was as follows: on hand, \$1,122.49. There was a discussion about Steve Job's illness which will keep him from presenting his yearly keynote speech in Seattle and in MacWorld there was an article about IBM building a huge computer Terraflops and Petaflops...... well.... beyond me!

Phil Davis introduced Pia Brown who is not only an expert on Genealogy at the Ocala Public Library where she has

been for 10 years but she has had 40 resources including the Mormons (LDS) years experience as a reference librarian on the West Coast. Pia's opening words were:

"Mirror, mirror on the wall, I am my mother, after all"! Genealogy is a daunting pursuit and one NEVER knows how and where to begin. Pia said to ALWAYS start with yourself and work back. There were questions about finding relatives from Ellis Island and Pia said that among other things, one needs citations to verify information, you need to familiarize yourself with maps which can be found at the National Archives and there is endless information on the internet  $\sim$  over 300,000 sites, actually.

Pia showed us her routine of keeping separate notebooks for Mother's family, Father's family, maps, various family tree forms, etc. In every Library in the U.S., there are directories with obituaries, birth certificates and index information of all sorts. Most vital statistic info requires a small amount of \$. When searching abroad you need to study handwriting and old maps, cemeteries, etc.

Pia suggests that before you begin you must get organized and decide what your goals and scope will be. Join local genealogy groups and use online

sites when starting your journey into the past. Begin with "Pedigree Charts" and simple family tree patterns. For a complete outline of Pia Brown's presentation, please check out our webpage http://www.ocalamug.org as Phil has listed all of the sites and areas covered by Ms. Brown at the meeting. Should you need to contact her: Pia Brown at the Library: 368-4560.

N. C. announced the upcoming Kiwanis Art Auction at 3 p.m., March 8th at the Holiday Inn in Ocala, to benefit the children of Marion County. Phil Davis needs a laptop for a friend and was told that Ed Muhs from VMUG rebuilds mac computers and gives them to the underprivileged.

After the break (thank you Shirley Steiner for the great refreshments) there was chitchat and then the 50/50 drawing.....

Helen Chatterton and Virginia Baldwin both received \$25. (Eat your heart out, Tim)

The meeting adjourned at 8:47 p.m.

Respectfully submitted, Sally Smyth Secretary, OMUG

### **Need Help With Your Computer?**

**We have a number of volunteers who are available to help you with problems you may encounter using software: General Mac Problems Tim Rankin 821-2201 or timrank@themacisp.net PrintShop or Print Explosion Judy Rankin 821-2322 or judyrankin@mac.com**

**Appleworks or Microsoft Word Curtiss Besley 266-6760 or cbesley@mac.com**

**MS Excel, MS Word, Web Design Philip Davis davistech@gmail.com**

# **Tip Of The Month**

# **Super-Clean Screenshots**

In Mac OS X Leopard, you can capture an image of your entire screen by typing Command-Shift-3. Typing Command-Shift-4 lets you choose a specific part of your screen to save as a screenshot: Click and hold to place the small cross-hair cursor at one edge of the area you want to capture, then drag horizontally and/or vertically to select. When you release the cursor, the screenshot is saved to your desktop.

But creating screenshots this way often means you need to crop or clean up the edges of the image later. That's especially true if you're planning to use it as a graphic element in a document or presentation. Fortunately, Mac OS X Leopard offers a way to save clean screenshots of individual elements on your desktop such as Finder windows, menus, icons, or the visible portion of an open document — without capturing anything else in the background. Hold down the Command, Shift, and 4 keys, then press the Spacebar. Instead of a cross-hair cursor, a small camera icon appears. When you move this camera icon over the element you'd like to capture, that element is highlighted. Click your mouse or trackpad, and you've captured a screenshot of just that element — no further cleanup required.

# **February 2009**

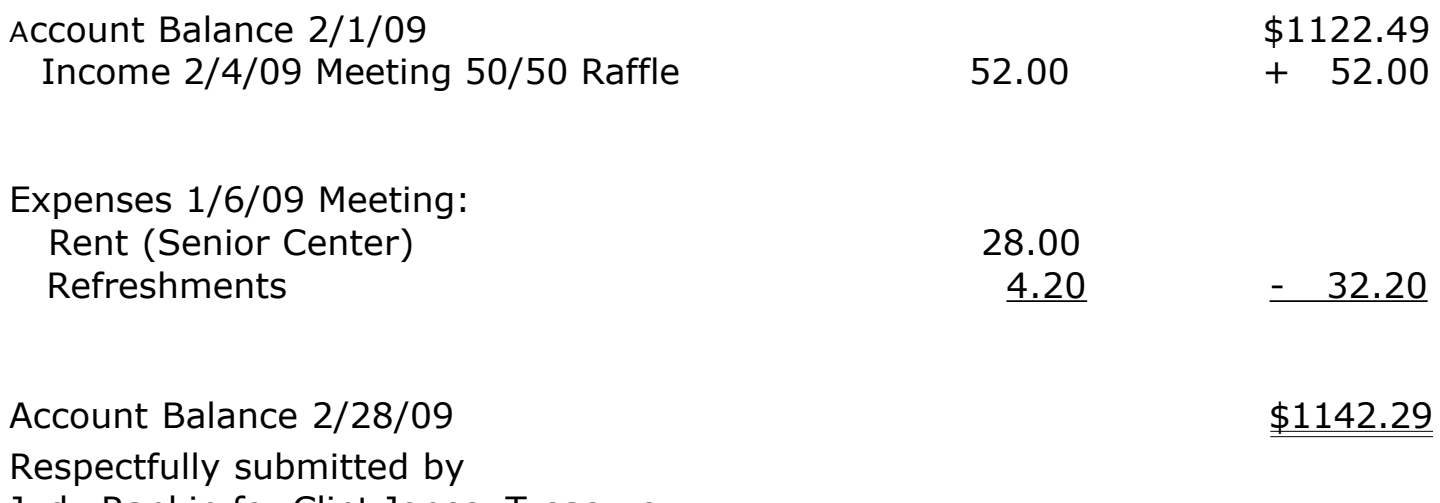

Judy Rankin for Clint Jones, Treasurer Note: I would like to report that our account has been transferred to CenterState Bank

## **2008-2009 OMUG Board of Directors and Functional Assignments**

# Board of Directors

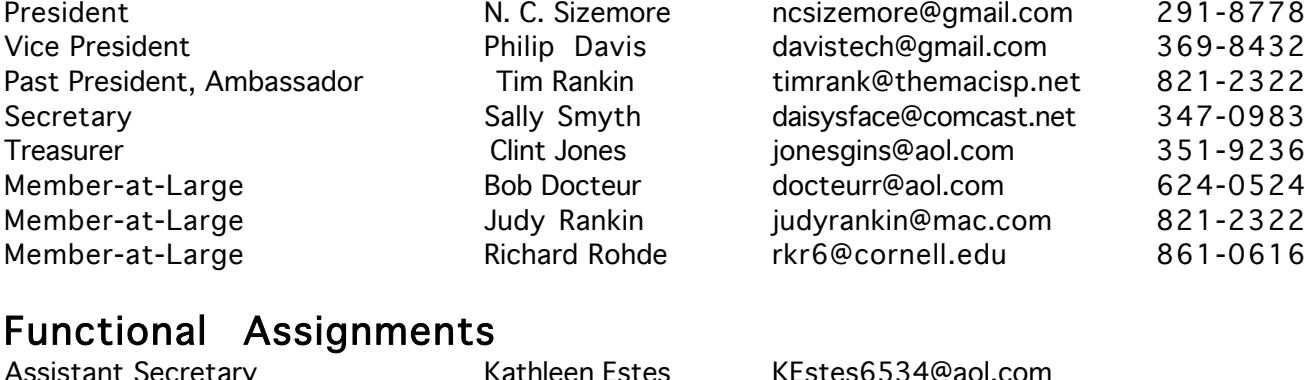

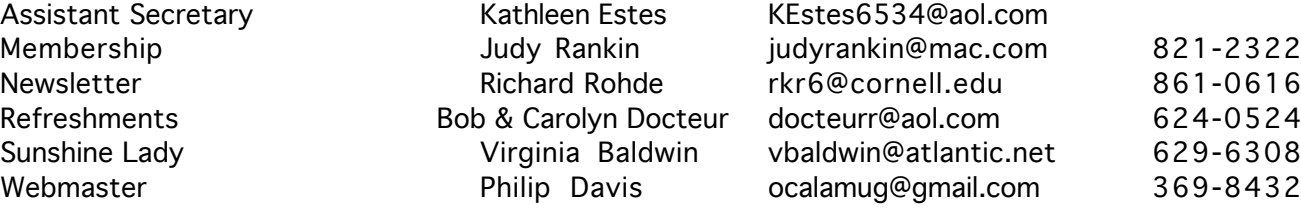